## precisely

# Spectrum Technology Platform

Version 2022.1.0 S42

### Release Notes

This document contains information about Spectrum Technology Platform 2022.1.0 patch S42. You have access only to the modules you have licensed. To evaluate any other modules, contact your Precisely account executive for a trial license key.

**Who should apply this** This product update is intended for all Spectrum **update?** Technology Platform 2022.1.0 users.

Is this update required?

This product update is required.

#### Contents:

| Fixed Issues     | 2 |
|------------------|---|
| Installation     |   |
| File information | 5 |

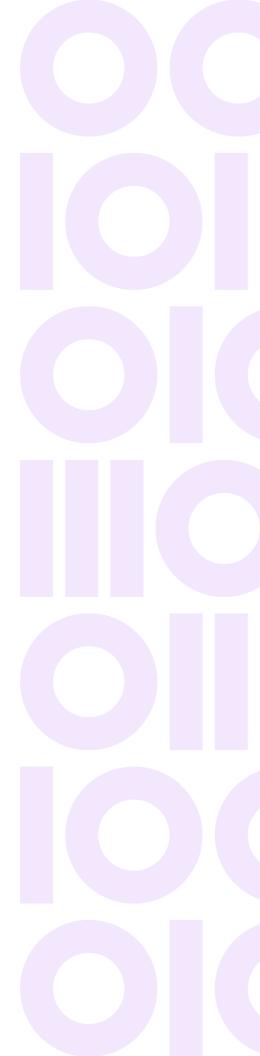

## Fixed Issues

This product update contains software changes that enhance security and fix the following issue in Spectrum Technology Platform 2022.1.0:

CDQE-102579 Spectrum Rest Services WADL Error.

CDQE-102727 IndexOutOFBoundsException in Interflow Match stage.

## Installation

To install this product update you must have Spectrum Technology Platform 2022.1.0 installed.

**Important:** Before you install this product update, be sure that you have installed all previously released product updates for your modules and the platform. Unexpected issues may occur if you do not install product updates in the proper order. For a listing of product updates for each module and the platform, see the **Product Update Summary**.

#### Applying This Product Update to a Cluster

To apply this product update to a cluster you must stop all the nodes in the cluster then install the product update to each node by following the instructions in these release notes. You can start each node after you update it.

**Warning:** You must stop the cluster before installing this patch. Failure to do so may result in data loss and your system may become unusable.

#### Applying This Product Update to a Separated Database Configuration

To apply this product update to a separated database configuration you must stop all repository instances and server instances of Spectrum Technology Platform. Extract the patch to a separate directory. <code>DatabaseDirectory</code> is the directory where the Configuration Database is installed. For the repository instances, follow the steps that apply to the <code>DatabaseDirectory/repository</code>. For the server instances, follow the other steps that apply to the server.

**Warning:** You stop both repository and server instances before installing this patch. Failure to do so may result in data loss and your system may become unusable.

To start the database after replacing the repository, the files listed here must be restored from the repository backup to the <code>DatabaseDirectory</code>.

```
/repository/bin/setup
/repository/bin/server.start
/repository/bin/server.stop
/repository/bin/wrapper/es
/repository/bin/wrapper/libwrapper.so
/repository/bin/wrapper/wrapper
/repository/bin/wrapper/wrapper.jar
```

Copy the Java path from the backed up /repository/bin/wrapper/wrapper.conf file, and set the wrapper.java.command property in the

DatabaseDirectory/repository/bin/wrapper/wrapper.conf file:

```
# Java Application
wrapper.java.command=java path
```

To retain customized settings in the wrapper.conf file, copy the customized settings from the backed up copy.

Copy cluster settings from the backed up /repository/spectrum-container.properties file. If you do not copy these settings, the cluster will not start correctly and could cause issues with the configuration database.

## Installing on Windows

Follow steps in this procedure to install the Spectrum Technology Platform 2022.1.0 S42 patch in a Windows configuration.

Follow these steps

**Note:** In this procedure, <code>SpectrumDirectory</code> is the directory where the Spectrum Technology Platform server is installed (for example, <code>C:\Program Files\Precisely\Spectrum</code>).

1. Stop the Spectrum Technology Platform server.

To stop the server, right-click the Spectrum Technology Platform icon in the Windows system tray and click **Stop Spectrum** 

2. Back up these directories to a different location:

```
index\lib
index\plugins
repository
server\deploy
server\lib
```

3. Delete Spectrum Technology Platform server files affected by the patch.

For more information, see **Delete Spectrum server files** on page 5.

- 4. Use the link in the release announcement to download the ZIP file containing the product update. You can also find links to software, release notes, and checksum values on the 2022.1.0 Updates page.
- 5. Extract the contents of the ZIP file to a temporary location.
- 6. Extract the contents of the resulting ZIP file (cdq20221s42.zip) to the directory where the Spectrum Technology Platform server is installed (SpectrumDirectory).

  Choose to overwrite the existing files.
- 7. Copy the repository\data directory that you backed up in step 2 on page 3 to the SpectrumDirectory\repository directory.

This replaces the data directory installed by the patch.

**Important:** Copy any changes that you want to retain from the backed up repository\Neo4j.template file into the updated SpectrumDirectory\repository\Neo4j.template file.

8. Start the Spectrum Technology Platform server.

To start the server, right-click the Spectrum Technology Platform icon in the Windows system tray and click **Start Spectrum**.

## Installing on Linux

Follow steps in this procedure to install the Spectrum Technology Platform 2022.1.0 S42 patch in a Linux configuration.

**Note:** In this procedure, <code>SpectrumDirectory</code> is the directory where the Spectrum Technology Platform server is installed (for example,

/home/user/myuser/Precisely/Spectrum).

- 1. Source the SpectrumDirectory/server/bin/setup script.
- 2. Run the SpectrumDirectory/server/bin/server.stop script to stop the Spectrum Technology Platform server.
- 3. Back up these directories to a different location:

```
index/lib
index/plugins
repository
server/deploy
server/lib
```

- 4. Delete Spectrum Technology Platform server files affected by the patch.
  - For more information, see **Delete Spectrum server files** on page 5.
- 5. Use the link in the release announcement to download the ZIP file containing the product update.

You can also find links to software, release notes, and **checksum** values on the **2022.1.0 Updates** page.

- 6. Extract the contents of the ZIP file to a temporary location.
- 7. FTP the cdq20221s42.tar.gz file in binary mode to a temporary directory on the Spectrum Technology Platform machine.
- 8. Change to the directory where the Spectrum Technology Platform server is installed (SpectrumDirectory).
- 9. Untar the file using this command:

```
tar -xvzf TemporaryDirectory/cdq20221s42.tar.gz
```

10. Copy the repository/data directory that you backed up in step 3 on page 4 to the SpectrumDirectory/repository directory.

This replaces the data directory installed by the patch.

Important: Copy any changes that you want to retain from the backed up
repository/Neo4j.template file into the updated
SpectrumDirectory/repository/Neo4j.template file.

11. Run the *SpectrumDirectory*/server/bin/server.start script to start the Spectrum Technology Platform server.

## File information

This section documents directories and files affected by the patch. All paths in this section are located on the Spectrum Technology Platform server in SpectrumDirectory (for example,

/home/user/myuser/Precisely/Spectrum on Linux or C:\Program Files\Precisely\Spectrum on Windows).

## Spectrum Server

This section describes actions performed on Spectrum Technology Platform server files affected by the patch.

#### Delete Spectrum server files

For each directory in the **Directory** column, delete the files listed in the **Delete** column.

| Directory                                             | Delete                                                                                                    |
|-------------------------------------------------------|----------------------------------------------------------------------------------------------------|
| index\lib                                             | <pre>jackson-core-2.15.0.jar jackson-dataformat-smile-2.15.0.jar jackson-dataformat-yaml-2.15.0.jar snakeyaml-2.0.jar</pre> |
| <pre>index\plugins\opendistro-alerting</pre>          | guava-32.0.1-jre.jar                                                                                                    |
| <pre>index\plugins\opendistro-anomaly-detection</pre> | guava-32.0.1-jre.jar                                                                                                    |
| <pre>index\plugins\opendistro-reports-scheduler</pre> | json-20231013.jar<br>guava-32.0.1-jre.jar                                                                                   |
| <pre>index\plugins\opendistro_security</pre>          | jackson-annotations-2.15.0.jar<br>jackson-databind-2.15.0.jar                                                               |
| <pre>index\plugins\opendistro-sql</pre>               | json-20231013.jar jackson-databind-2.15.0.jar jackson-annotations-2.15.0.jar guava-32.0.1-jre.jar                           |
| repository                                            | Delete folder and its contents.                                                                                             |
| server\lib                                            | Delete folder and its contents.                                                                                             |

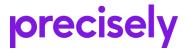

1700 District Ave Ste 300 Burlington, MA 01803-5231 USA

www.precisely.com

Copyright 2007, 2024 Precisely